# PM66, PM70, PM80 Factory Reset

Factory reset erase all data from your device's internal storage.

You have a problem with your device or you want to reset your device, you may use factory reset.

### **APPLIES TO**

PM66, PM70, PM80P

## How to Factory Reset PM66, PM70, PM80

#### • If you can turn on the device and use the Settings app,

| 1 | Navigate to Settings > Backup & reset                                                              |
|---|----------------------------------------------------------------------------------------------------|
| 2 | Tap Factory data reset                                                                             |
| 3 | Please be aware that factory reset will erase all data. Tap RESET PHONE to start the factory reset |
| 4 | Tap ERASE EVERYTHING to confirm the factory reset                                                  |

#### · If you cannot turn on the device,

1

Press and hold Power + Volume Up + (PM70, PM80P)Home or (PM66)Front Scan buttons simultaneously when turning on the device

| PM66 | РМ70 | PM80P |
|------|------|-------|
|------|------|-------|

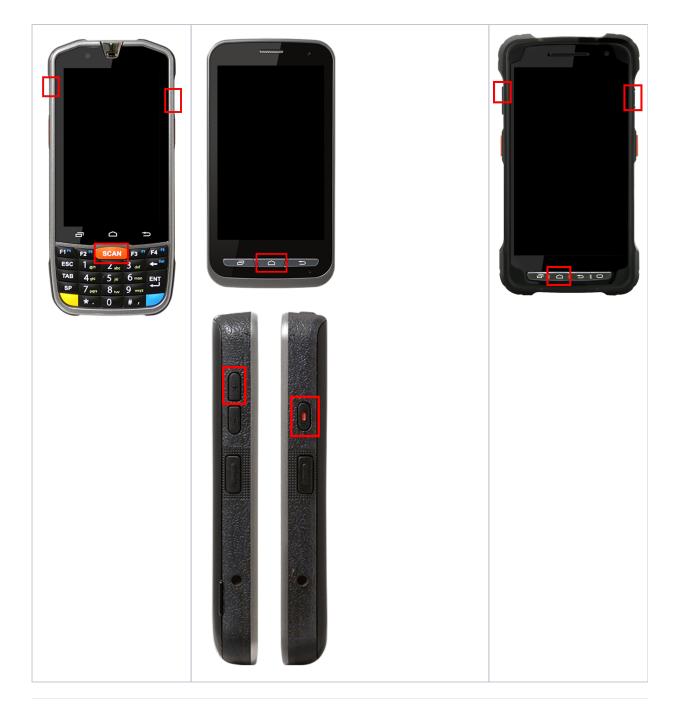

After short vibration, release the buttons. Now your device is entered Android Recovery mode

Using Volume(move up&down) and Power(select) buttons, select 'Wipe data/factory reset'

After wiping the data, select 'Reboot system now'

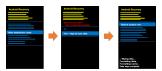

2

3

4

# RELATED ARTICLES

- Android Upgrade on Point Mobile Models
  How to Barcode Scanner Factory Reset
  PM30, PM67, PM75 Factory Reset
  PM351 Factory Reset
  PM45 Factory Reset